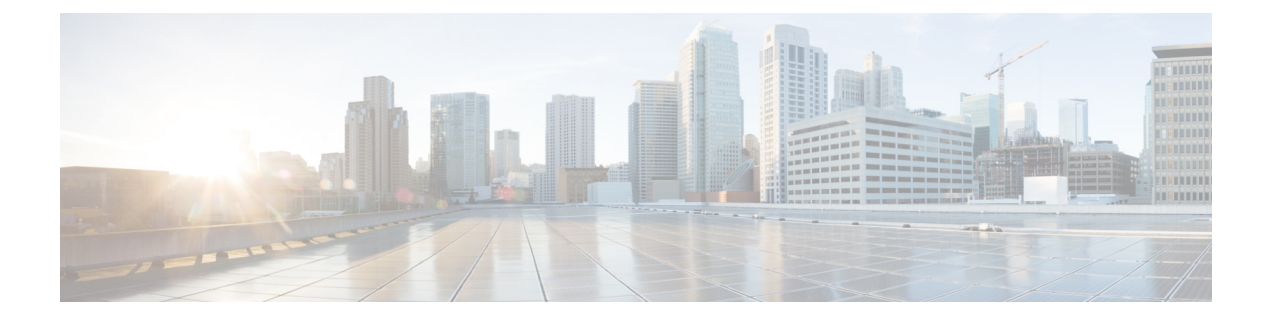

# **NETCONF**および**RESTCONF**のサービスレベ ル **ACL**

このモジュールでは、NETCONF および RESTCONF でサポートされるサービスレベル ACL と その設定方法について説明します。

- NETCONF および RESTCONF [のサービスレベル](#page-0-0) ACL に関する情報 (1 ページ)
- NETCONF および RESTCONF [のサービスレベル](#page-1-0) ACL の設定方法 (2 ページ)
- NETCONF および RESTCONF [のサービスレベル](#page-4-0) ACL の設定例 (5 ページ)
- NETCONF および RESTCONF のサービスレベル ACL [に関するその他の資料](#page-4-1) (5 ページ)
- NETCONF および RESTCONF [のサービスレベル](#page-5-0) ACL の機能情報 (6 ページ)

## <span id="page-0-0"></span>**NETCONF** および **RESTCONF** のサービスレベル **ACL** に関す る情報

## **NETCONF** および **RESTCONF** のサービスレベル **ACL** の概要

NETCONF および RESTCONF セッションの IPv4 または IPv6 アクセス制御リスト(ACL)を設 定できます。設定されたACLに準拠していないクライアントは、NETCONFまたはRESTCONF サブシステムへのアクセスを許可されません。サービスレベルのACLが設定されている場合、 NETCONF-YANG および RESTCONF 接続要求は送信元 IP アドレスに基づいてフィルタリング されます。

サービスレベルのACLが設定されていない場合、すべてのNETCONF-YANGおよびRESTCONF 接続要求がサブシステムに許可されます。

(注) 名前付き ACL のみがサポートされます。番号付き ACL はサポートされません。

# <span id="page-1-0"></span>**NETCONF** および **RESTCONF** のサービスレベル **ACL** の設定 方法

### **NETCONF-YANG** セッションの **ACL** の設定

NETCONF-YANG セッションの IP アクセスリストまたは IPv6 アクセスリストを設定できま す。

#### 手順の概要

- **1. enable**
- **2. configure terminal**
- **3. ip access-list** {**standard** | **extended**} *access-list-name* • **ipv6 access-list** *access-list-name*
- **4. permit** {*host-address* | *host-name* | **any**} [*wildcard*]
- **5. deny** {*host-address* | *host-name* | **any**} [*wildcard*]
- **6. exit**
- **7. netconf-yang ssh** {{**ipv4** | **ipv6** }**access-list name** *access-list-name*} | **port** *port-number*}
- **8. end**

#### 手順の詳細

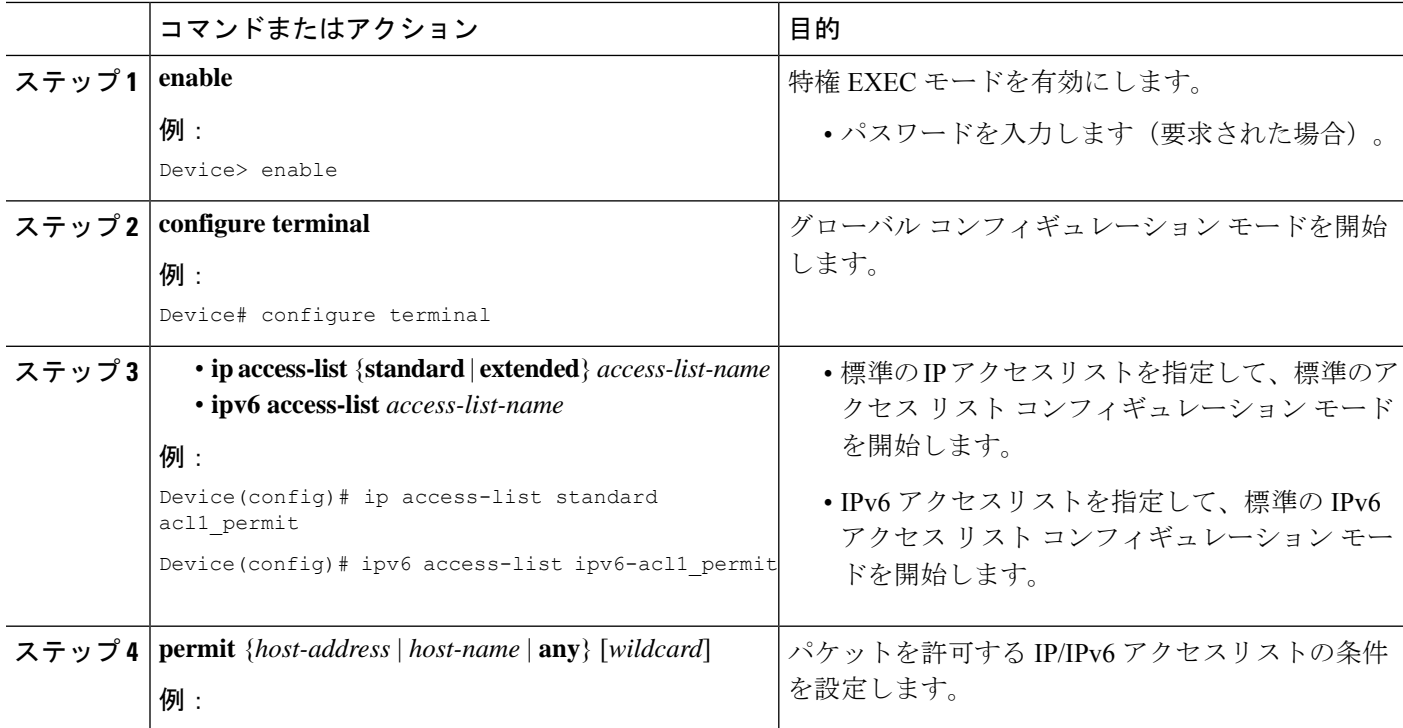

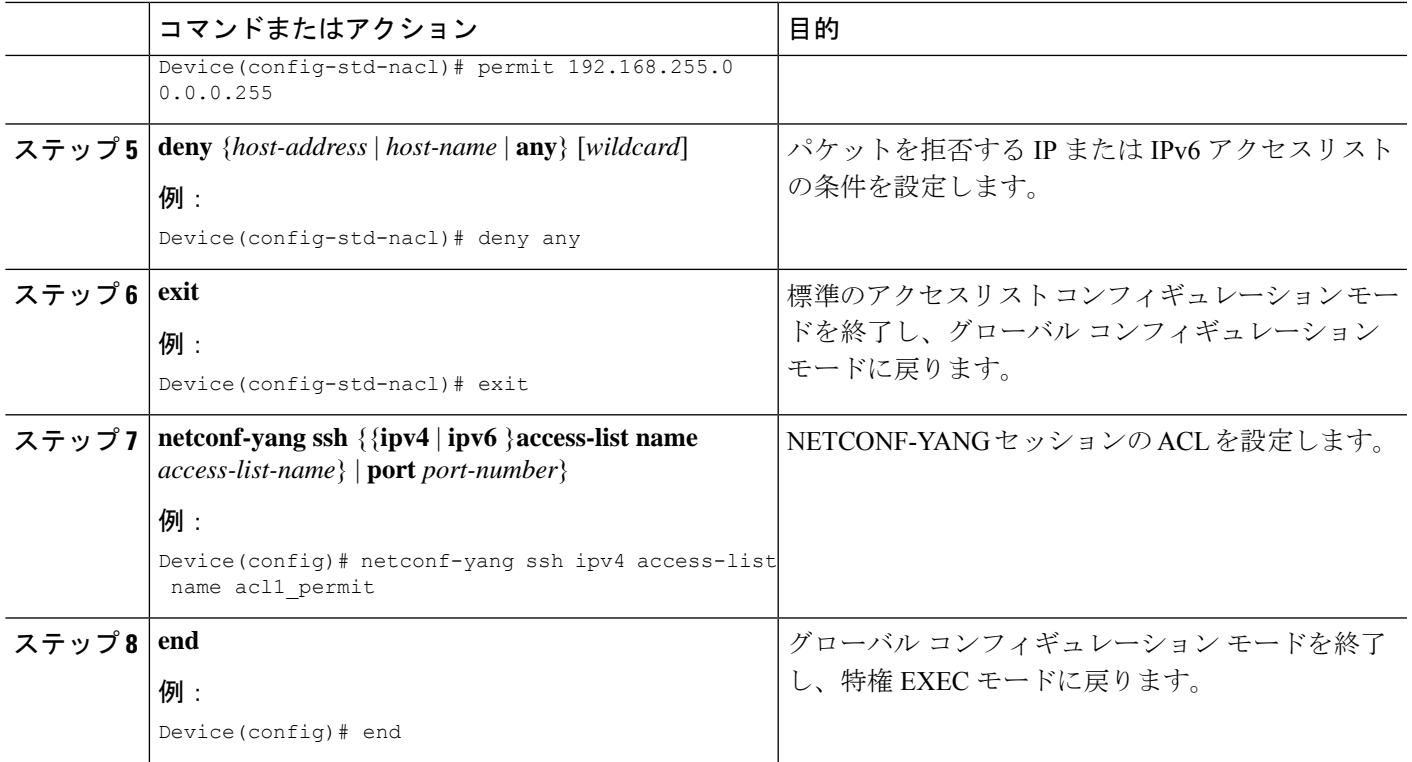

## **RESTCONF** セッションの **ACL** の設定

RESTCONF セッションの IP アクセスリストまたは IPv6 アクセスリストを設定できます。

#### 手順の概要

- **1. enable**
- **2. configure terminal**
- **3. ip access-list** {**standard** | **extended**} *access-list-name* • **ipv6 access-list** *access-list-name*
- **4. permit** {*protocol-number* | *ipv6-source-address* | *ipv6-source-prefix* | *protocol*}**any**
- **5. deny** {*protocol-number* | *ipv6-source-address* | *ipv6-source-prefix* | *protocol*}**any any**
- **6. exit**
- **7. restconf** {**ipv4** | **ipv6** }**access-list name** *access-list-name*
- **8. end**

#### 手順の詳細

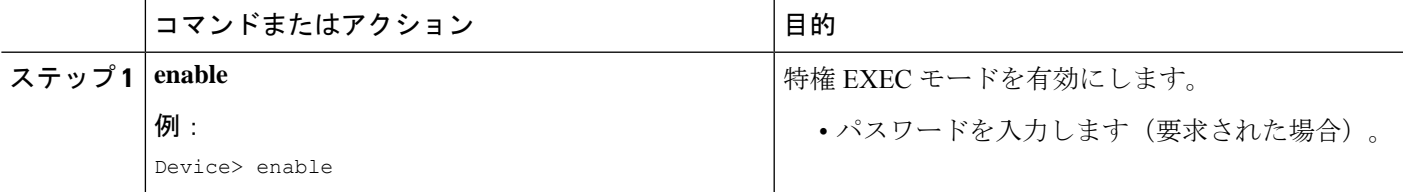

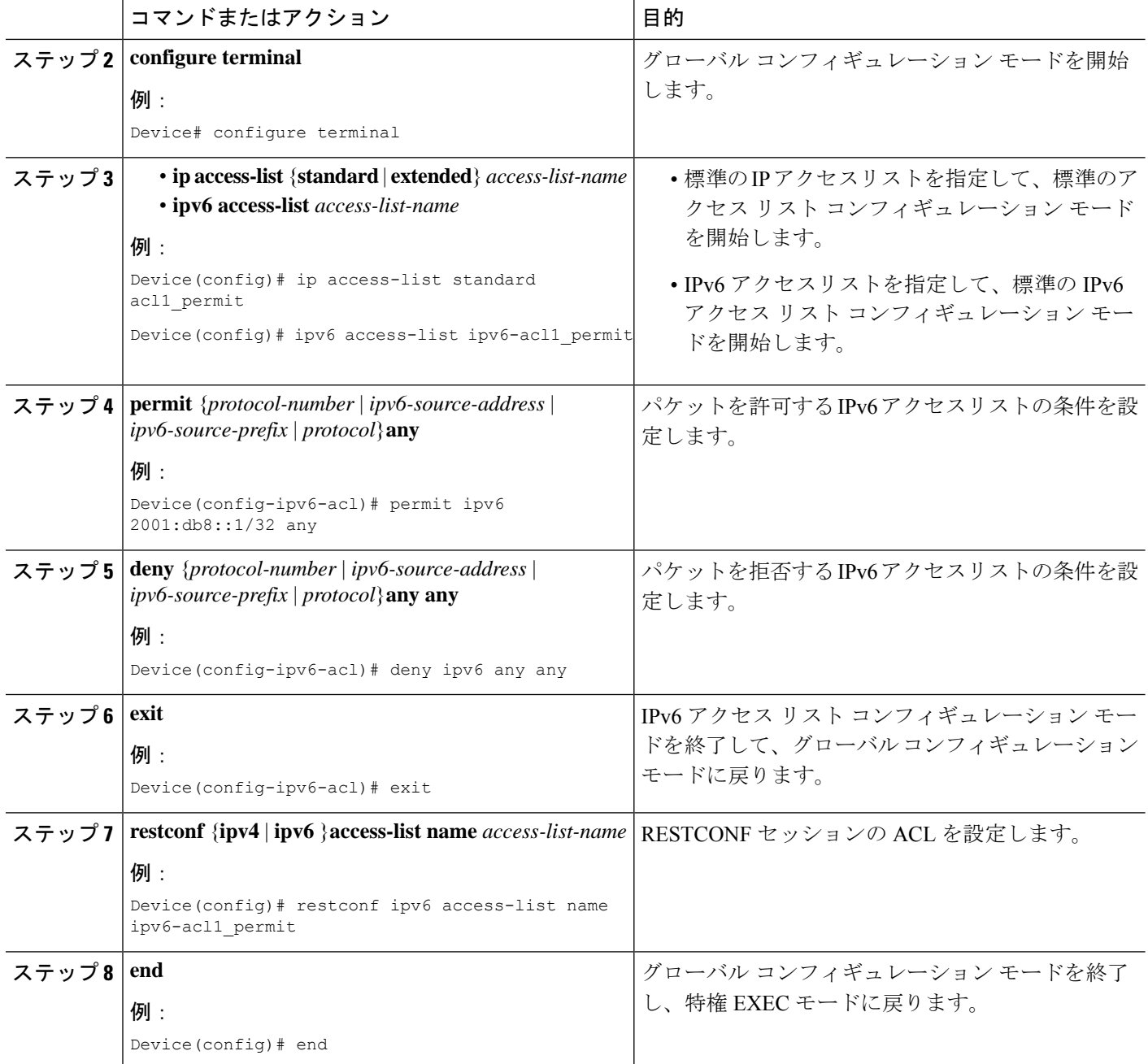

٦

# <span id="page-4-0"></span>**NETCONF** および **RESTCONF** のサービスレベル **ACL** の設定 例

## 例:**NETCONF** セッションの **ACL** の設定

```
Device# enable
Device# configure terminal
Device(config)# ip access-list standard acl1_permit
Device(config-std-nacl)# permit 192.168.255.0 0.0.0.255
Device(config-std-nacl)# deny any
Device(config-std-nacl)# exit
Device(config)# netconf-yang ssh ipv4 access-list name acl1_permit
Device(config)# end
```
### 例:**RESTCONF** セッションの **ACL** の設定

```
Device# enable
Device# configure terminal
Device(config)# ipv6 access-list ipv6-acl1_permit
Device(config-ipv6-acl)# permit ipv6 2001:db8::1/32 any
Device(config-ipv6-acl)# deny ipv6 any any
Device(config-ipv6-acl)# exit
Device(config)# restconf ipv6 access-list name ipv6-acl1_permit
Device(config)# end
```
## <span id="page-4-1"></span>**NETCONF** および **RESTCONF** のサービスレベル **ACL** に関す るその他の資料

#### 関連資料

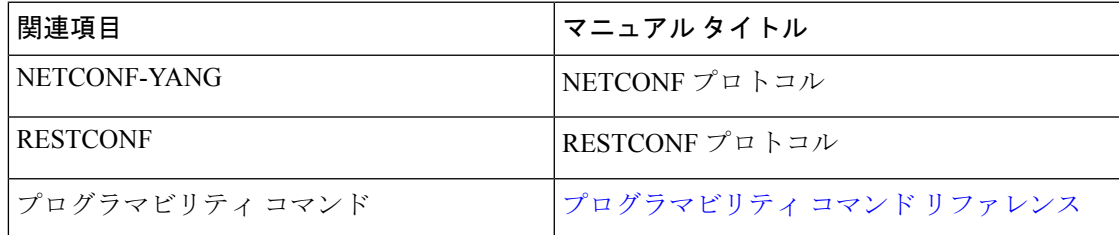

#### シスコのテクニカル サポート

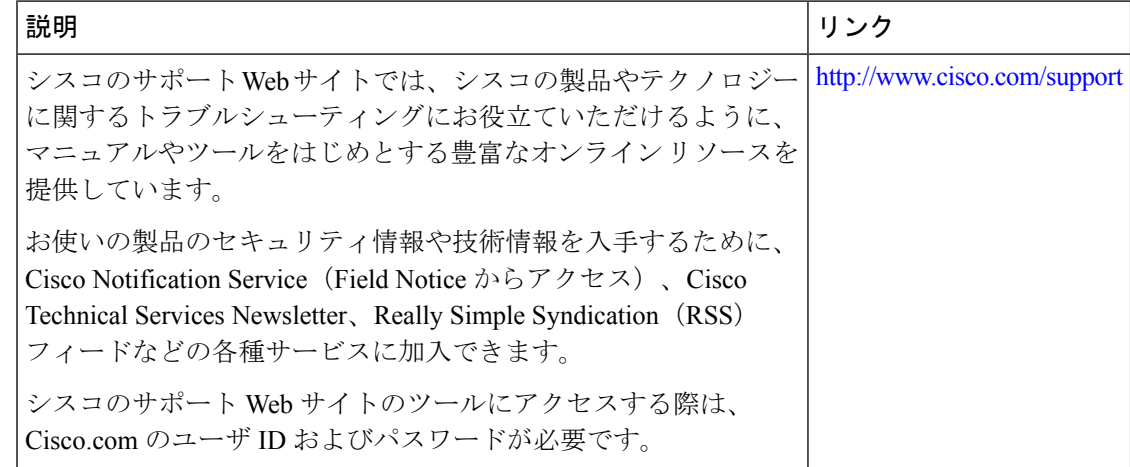

## <span id="page-5-0"></span>**NETCONF** および **RESTCONF** のサービスレベル **ACL** の機能 情報

次の表に、このモジュールで説明した機能に関するリリース情報を示します。この表は、ソフ トウェア リリース トレインで各機能のサポートが導入されたときのソフトウェア リリースだ けを示しています。その機能は、特に断りがない限り、それ以降の一連のソフトウェアリリー スでもサポートされます。

プラットフォームのサポートおよびシスコソフトウェアイメージのサポートに関する情報を検 索するには、Cisco Feature Navigator を使用します。Cisco Feature Navigator にアクセスするに は、[www.cisco.com/go/cfn](http://www.cisco.com/go/cfn) に移動します。Cisco.com のアカウントは必要ありません。

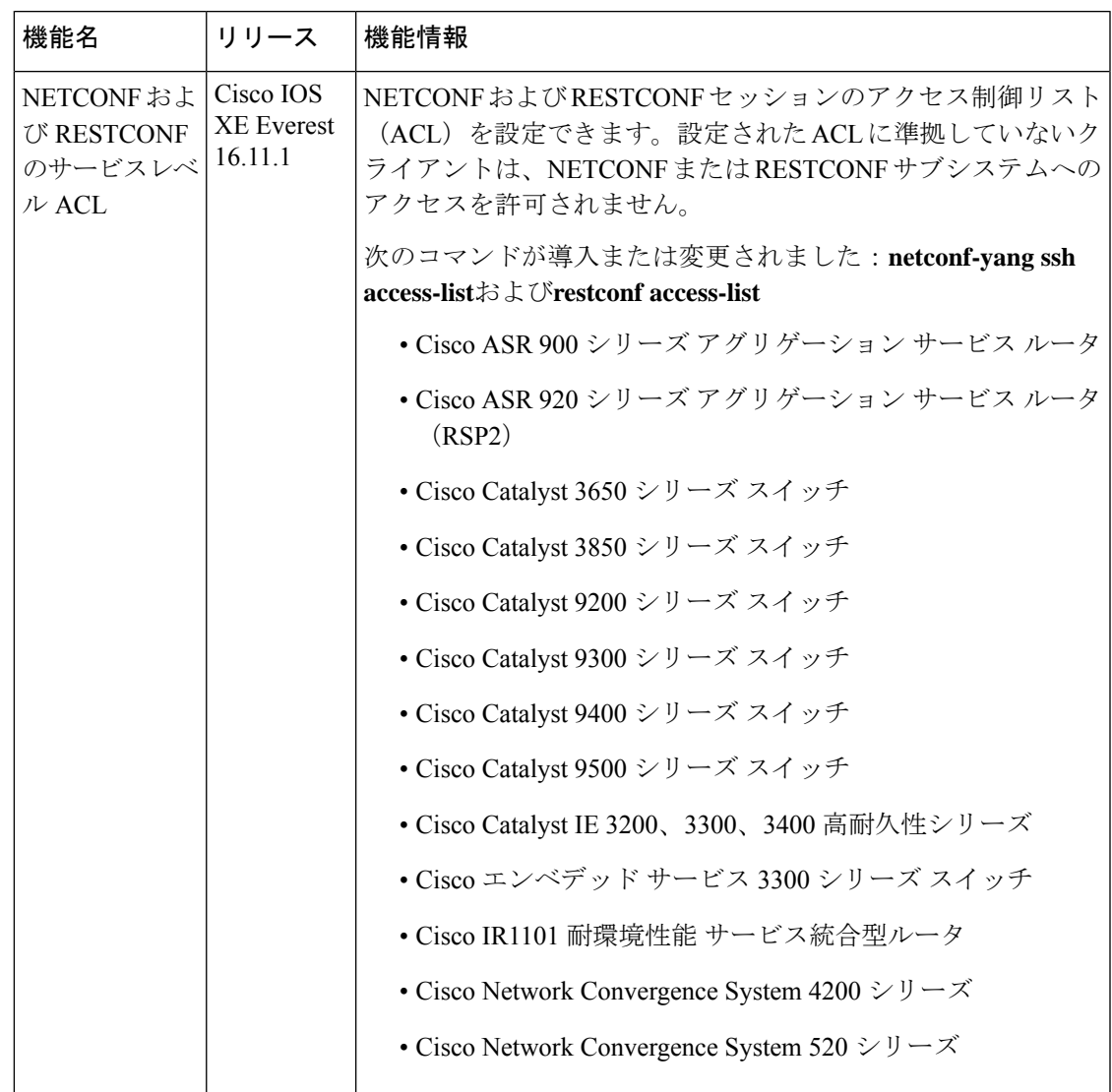

表 **<sup>1</sup> : NETCONF** および **RESTCONF** のサービスレベル **ACL** の機能情報